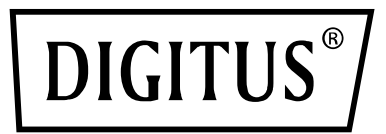

## **CAVO ANDROID RS232**

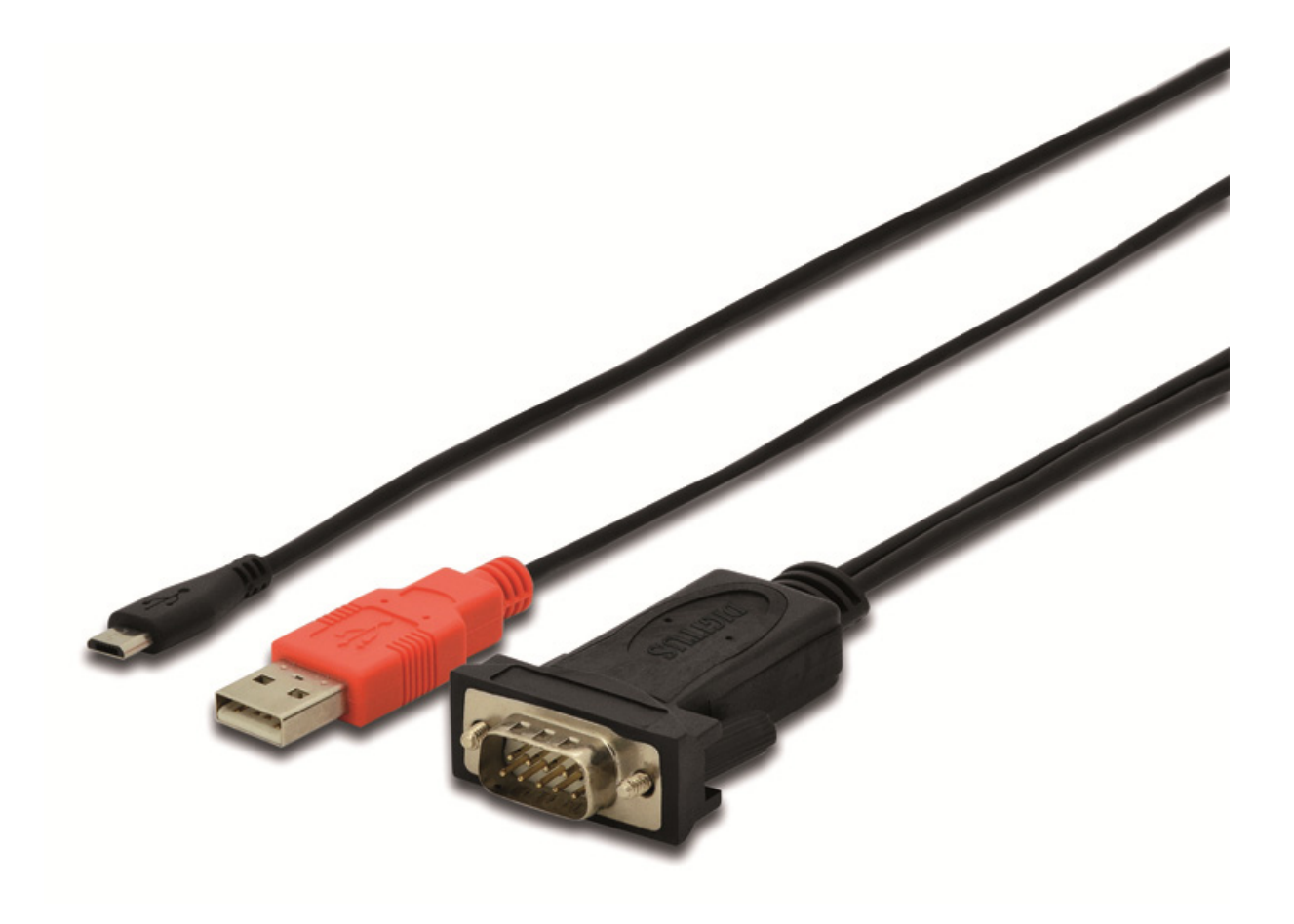

**Guida di installazione rapida**  DA-70160

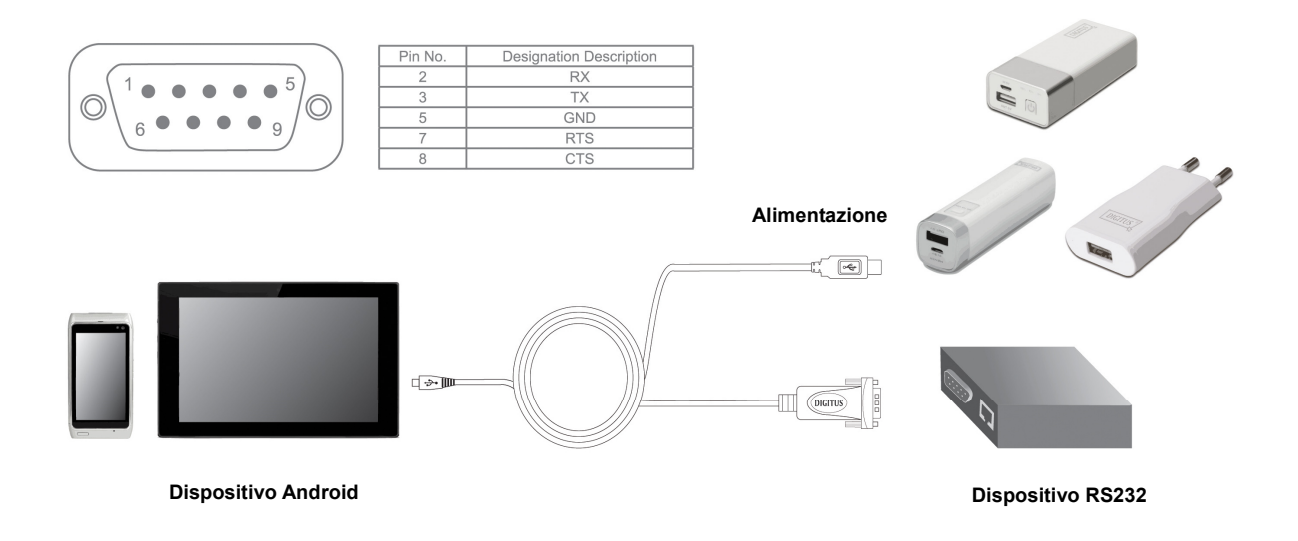

1. Collegare la porta USB all'adattatore di alimentazione 5V1A, e collegare la porta micro USB al cellulare o altro dispositivo Android.

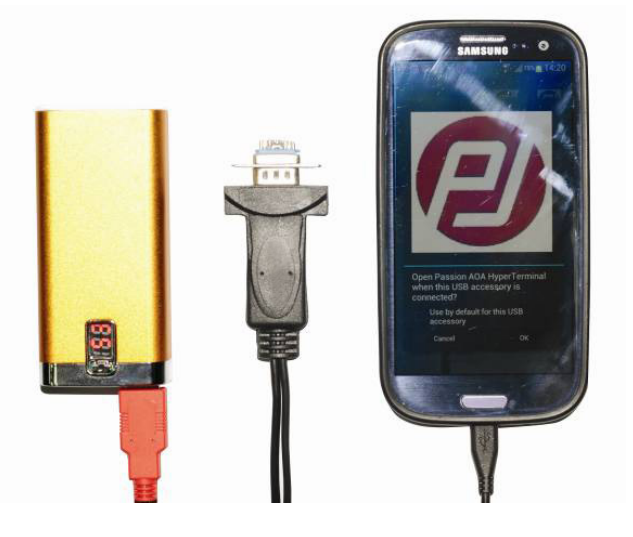

2. Se nel cellulare non è installato il software seriale di debug, verrà visualizzato: Nessun applicazione installata funziona con questo accessorio USB. Per saperne di più sull'accessorio https://play.google.com/store/apps/developer?id=Passion+Technologies+Limited,

vedere sotto:

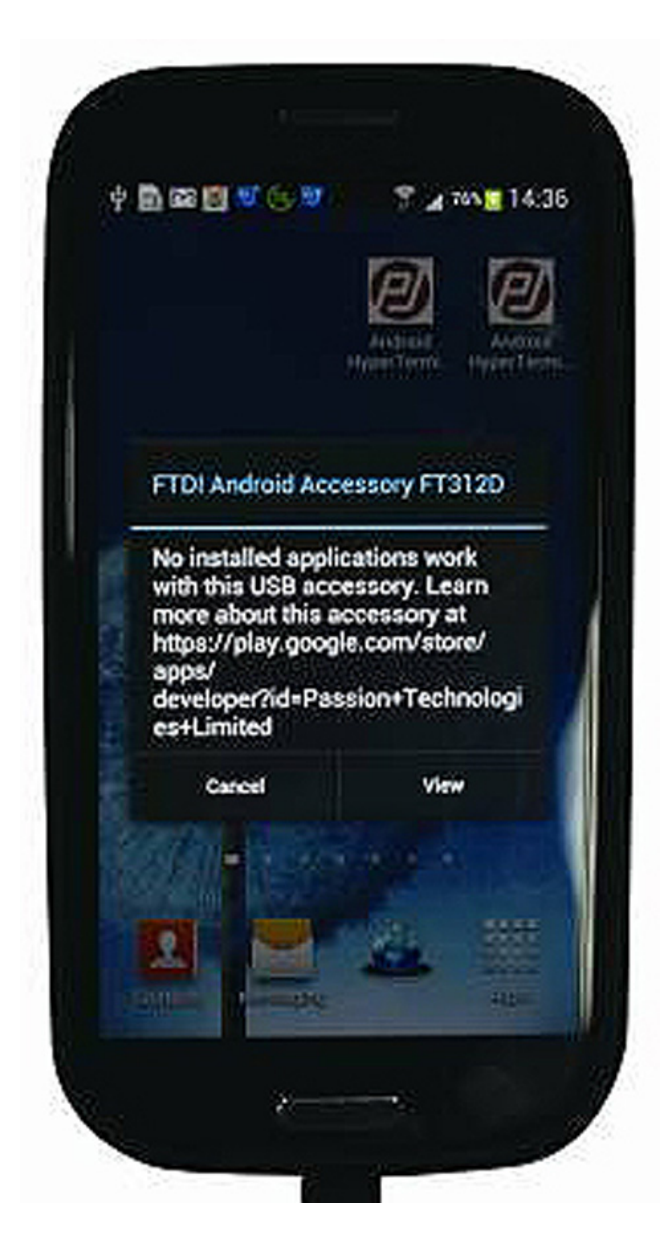

3. Se il cellulare ha già con Google Play, fare clic su "VIEW" per entrare nel negozio, e quindi selezionare "PASSION AOA HyperTerminal". In caso contrario, allora è necessario installare il negozio dal driver.

4. Se nel cellulare è installato il software seriale di debug, verrà visualizzato: Si prega di fare riferimento al punto 5.

Osservazione:

Si prega di assicurarsi che il sistema Android è la versione originale (non pirata o modificata), altrimenti potrebbe non essere in grado di funzionare. Quando si utilizza il telefono o tablet PC su Google Play e si cerca "passiontech", appare una qualsiasi delle 2 seguenti procedure: "passion AOA HyperTerminal" o "passion AOA SuperTerminal". quindi è possibile utilizzare correttamente questo cavo.

5. Collegare il prodotto al cellulare, nel cellulare verranno visualizzate le icone sotto riportate.

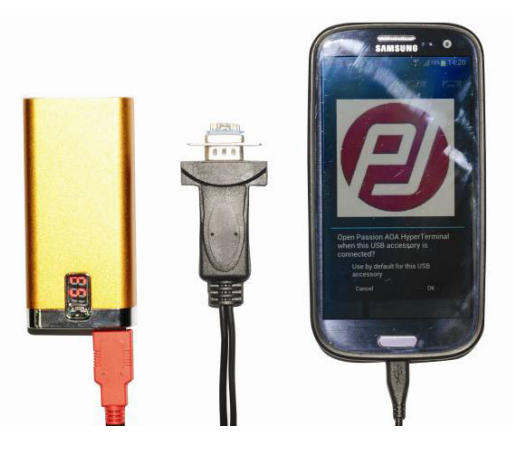

6. Fare clic su OK e immettere la modalità di trasmissione dei dati, come di seguito:

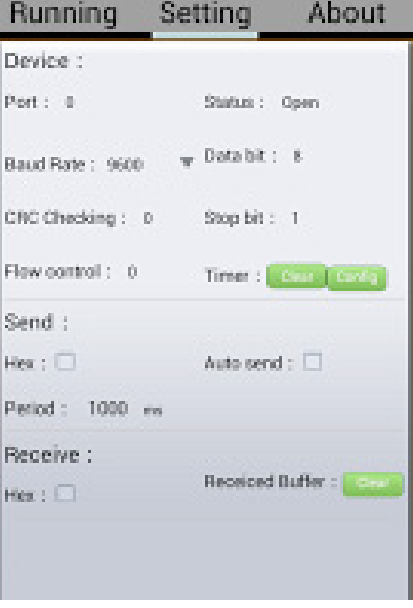

7. Fare clic su Impostazioni, configurare i parametri come la Baud Rate, Stop(bit), Data(bit), Parity, Flow Control, quindi su Configure per confermare, digitare i numeri o lettere nella colonna "CHAR" e fare clic su Scrivi, e poi i numeri e lettere inseriti verranno visualizzati sullo schermo come di seguito:

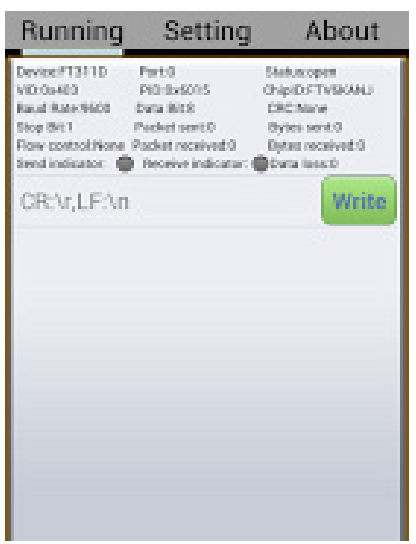

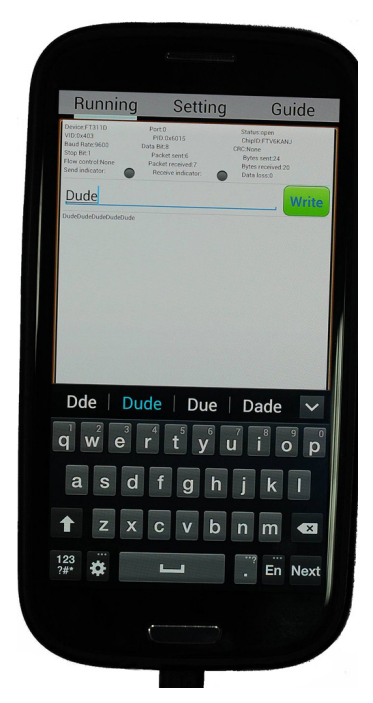